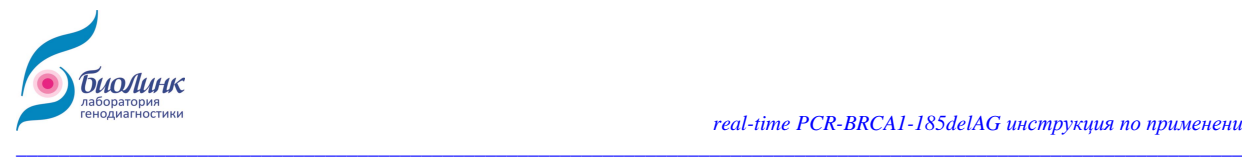

# **Real-time-PCR-BRCA1-185delAG**

# **Инструкция по применению**

# *Набор реагентов для выявления мутации BRCA1 185delAG с использованием ПЦР в режиме реального времени*

Для клинической диагностики

Регистрационное удостоверение № ФСР 2012/13492

Номер каталога: 21101 Набор для 50 реакций

Версия: январь 2020г

Хранить от -15 до -25ºС

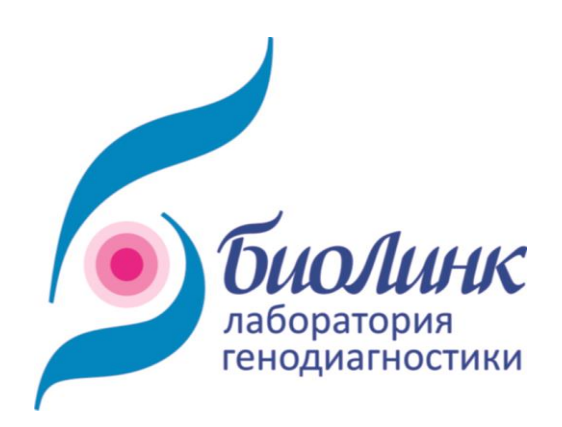

1

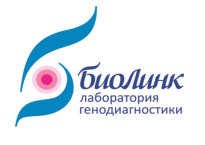

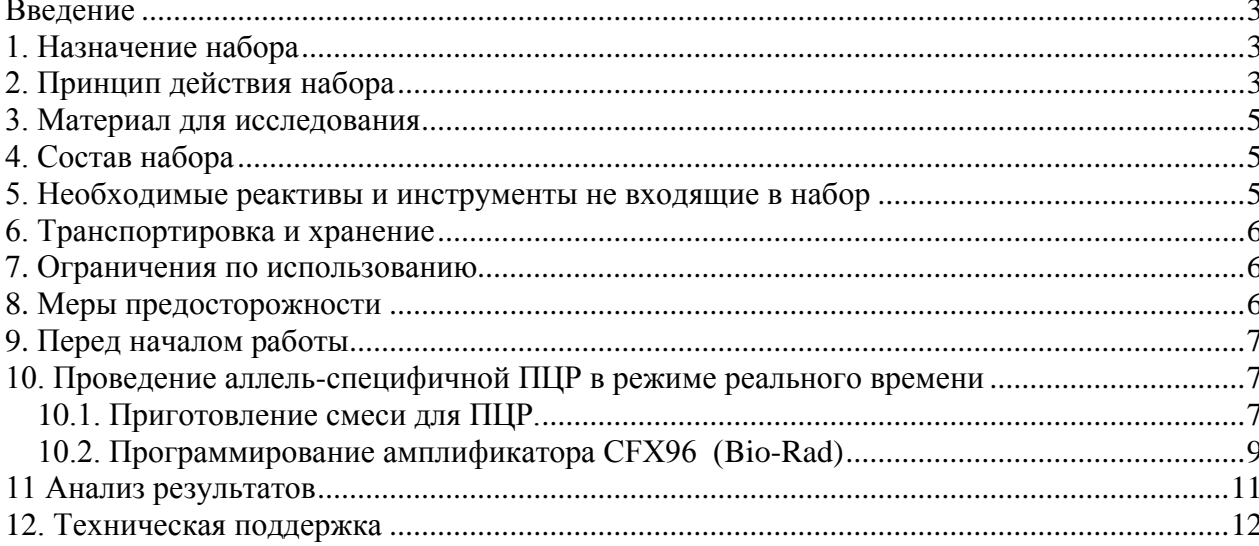

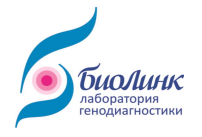

#### <span id="page-2-0"></span>Введение

Рак молочной железы (РМЖ) у женщин - самое распространенное из всех онкозаболеваний. По статистике, одна из девяти женщин заболевает раком молочной железы в течение жизни. Около 10% всех случаев РМЖ - это наследственная форма рака, обусловленная наследуемыми мутациями (необратимыми изменениями) в генах.

На сегодняшний день известен ряд генов, наследуемые мутации в которых приводят к возникновению семейных форм РМЖ и рака яичников. Наиболее изученными среди них являются гены BRCA1 и BRCA2. В организме человека эти гены отвечают за противоопухолевую защиту: восстанавливают целостность поврежденных молекул ДНК, нормализуют баланс эстрогенов, тормозят деление пораженных клеток, препятствуют метастазированию раковых клеток молочной железы. В результате мутаций в генах BRCA1 и BRCA2 клетки молочной железы повреждаются, у них активизируются процессы бесконтрольного патологического деления, что и приводит к возникновению раковой опухоли.

Наличие мутаций в этих генах не означает, что обязательно разовьется рак молочной железы, но этот риск в течение жизни по некоторым данным приближается к 90% (!).

Выявление мутаций в генах BRCA крайне важно и для тех пациенток, у которых диагноз РМЖ уже установлен. Зная факт наличия мутации, можно выбрать оптимальное лечение уже в первой линии химиотерапии. Этот анализ позволяет назначить эффективный противоопухолевый препарат: у носителей мутаций чувствительность к различным противоопухолевым препаратам отличается от таковой у лиц с отсутствием мутаций.

#### <span id="page-2-1"></span>1. Назначение набора

Набор предназначен для выявления мутации 185delAG гена BRCA1. обуславливающей наследственную форму рака молочной железы или рака яичников.. Анализ проводится методом аллель-специфичной ПЦР в реальном времени. Сбор данных происходит в ходе выполнения ПЦР непосредственно в закрытой пробирке, что минимизирует риск контаминации и существенно упрощает процесс анализа.

Набор оптимизирован для использования с амплификатором для ПЦР в режиме реального времени "CFX96" (Bio-Rad, США). Использование других приборов может потребовать изменения параметров ПЦР и повлиять на чувствительность метода.

Набор предназначен для клинической диагностики in vitro.

## <span id="page-2-2"></span>2. Принцип действия набора

Набор содержит смесь для ПЦР и 2 смеси праймеров: 1 смесь для мутации (185-М) и 1 контрольная смесь (185-W). Продукты ПЦР гена BRCA1 идентифицируются в 5'нуклеазной реакции с помощью зонда меченного FAM. ПЦР смесь содержит Тад ДНК полимеразу. Набор также включает положительный контроль (ПКО) - ДНК с мутацией в гене BRCA1 и отрицательный контроль (ОКО) - ДНК человека без мутации.

3

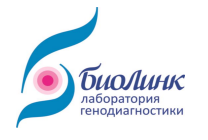

Для выполнения анализа необходимо провести 2 реакции с исследуемым образцом ДНК: с использованием смеси праймеров «185-W» (для детекции ДНК гена BRCA1 дикого типа) и с использованием смеси праймеров «185-М». (для детекции ДНК гена BRCA1 с мутацией 185delAG). В каждый эксперимент рекомендуется включать ПЦР с ПКО, ОКО и контролем без матрицы.

Образец является положительным (содержащим мутацию), если при использовании смесей праймеров 185-М и 185-W появляются кривые амплификации, пересекающие порог флуоресценции с разницей не более, чем в 1 цикл (в идеальном случае одна кривая должна накладываться на другую). (Рис.1Б)

Образец является отрицательным (без мутации), если ПОИ использовании смеси праймеров 185-W появляется кривая амплификации, которая пересекает порог флуоресценции не позднее 25 цикла и кривая амплификации при использовании смеси праймеров 185-М отсутствует или появляется не ранее чем через 12 циклов после кривой 185-W. (Рис.1А)

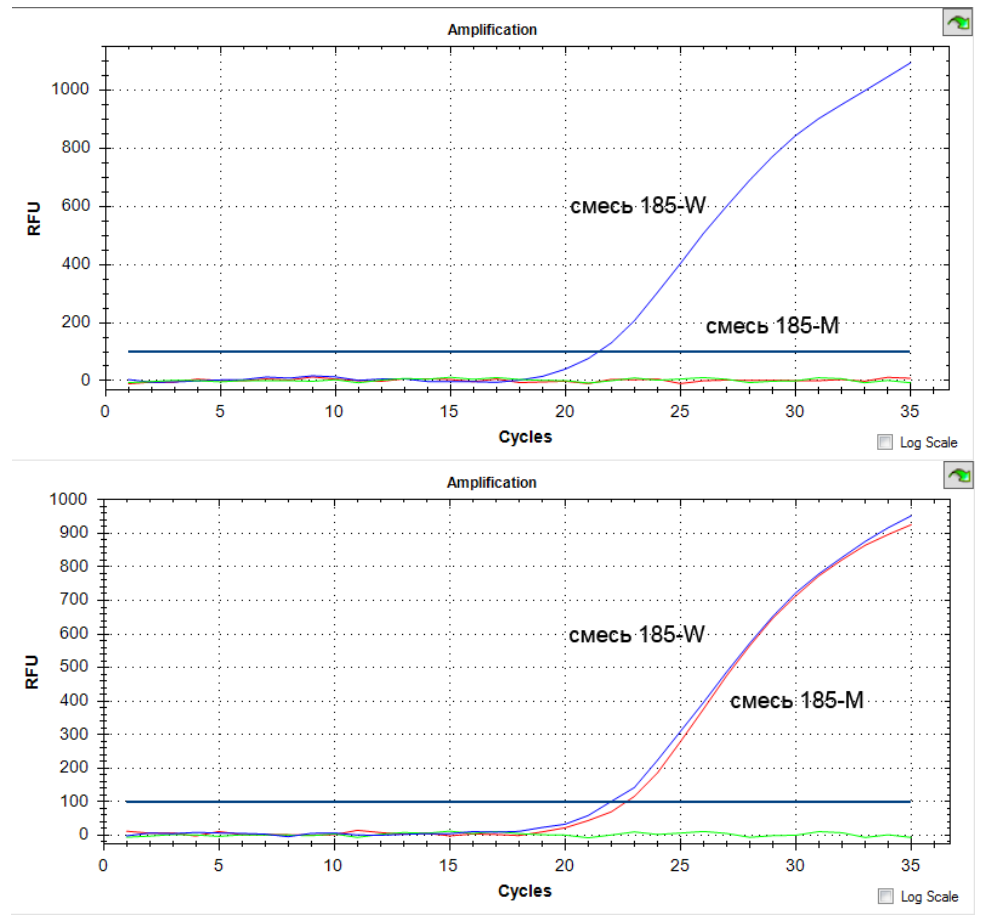

Рисунок 1. Пример кривых флуоресценции в аллель-специфичной ПЦР с праймерами дикого типа (W - синие линии) и праймерами для мутации (M – красные линии) А – 10 нг ДНК не содержащей мутацию BRCA1 185delAG, Б – 10 нг ДНК с мутацией BRCA1 185delAG.

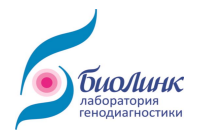

#### <span id="page-4-0"></span>3. Материал для исследования

В качестве материала для анализа используется ДНК выделенная из крови человека. Кровь не замораживать! Хранить до момента выделения ДНК при +4°С не более 48 часов.

Важно: Не использовать гепаринизированную кровь!

Для ПЦР достаточно 10-100 нг геномной ДНК. Минимальное количество ДНК, необходимое для анализа, - 2 нг. Максимальное количество ДНК, которое может быть использовано для 1 анализа, - 1000 нг.

Набор не содержит реактивов для выделения ДНК.

# <span id="page-4-1"></span>4. Состав набора

Набор содержит реактивы достаточные для проведения 50 реакций с образцами ДНК и контролями. Набор состоит из пробирок с реагентами с цветными крышками (Таблица 1) и инструкции по применению.

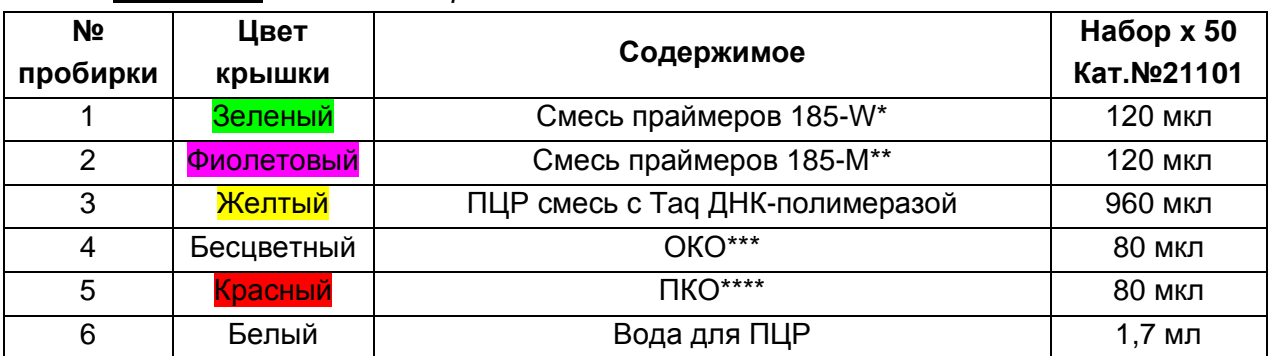

Таблица 1. Состав набора.

\* Праймеры для выявления гена BRCA1 без мутации 185delAG

\*\* Праймеры для выявления гена BRCA1 с мутацией 185delAG

\*\*\* Фрагмент геномной ДНК человека не содержащей мутации BRCA1 185delAG - OKO;

\*\*\*\* Фрагмент геномной ДНК человека с мутацией 185deIAG в гене BRCA1 - ПКО;

# <span id="page-4-2"></span>5. Необходимые реактивы и инструменты, не входящие в набор

• Одноразовые перчатки;

• Прибор для ПЦР в режиме реального времени с блоком на 96 лунок, например, CFX96 (Bio-Rad);

• 8-луночные стрипы с плоскими крышками или 96-луночные планшеты для ПЦР в режиме реального времени;

• Пипетки-дозаторы переменного объема на 0.5-10, 2-20, 10-100, 200-1000мкл типа Ленпипет (Россия) и одноразовые наконечники с фильтрами для ПЦР;

• Стерильные микроцентрифужные пробирки на 1,5 мл;

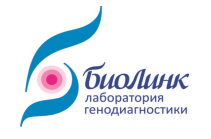

- Микроцентрифуга на 10.000 об/мин;
- Вортекс;
- Холодильник +2-+8°С с морозильной камерой -18...- 24°С;
- Твердотельный минитермостат с терморегулятором на 37-95°С;

• Реактивы для выделения ДНК из крови, например, Blood DNA Kit (Кат. №31601, Биолинк, Россия).

#### <span id="page-5-0"></span>6. Транспортировка и хранение

Набор поставляется с охлаждающими блоками. Немедленно по получении поместить набор в морозильную камеру и хранить при температуре не выше -18°С.

Время нахождения набора на свету должно быть минимальным.

Избегать размораживания/замораживания более 4-5 раз.

При правильном использовании срок хранения - 12 месяцев.

Внимание! Если реагенты прибыли не замороженными или упаковка повреждена, пожалуйста, свяжитесь с производителем ООО «БиоЛинк» (см. раздел Техническая поддержка, стр. 12).

#### <span id="page-5-1"></span>7. Ограничения по использованию

- Набор предназначен для клинической диагностики in vitro;
- Для получения корректных результатов необходимо строго следовать настоящей инструкции;
	- Не использовать компоненты наборов разных партий;
	- Не использовать по истечении срока хранения.

#### <span id="page-5-2"></span>8. Меры предосторожности

• Все компоненты набора в рабочих концентрациях не токсичны;

• Во избежание риска контаминации ПЦР необходимо следовать основным правилам работы в ПЦР лаборатории:

- Пользоваться раздельными помещениями (ПЦР-боксами) для выделения образцов ДНК и постановки ПЦР;
	- Использовать лабораторную одежду и одноразовые перчатки;
- В каждом помещении (ПЦР-боксе) пользоваться отдельным комплектом автоматических пипеток-дозаторов;

Всегда использовать только одноразовый пластик (наконечники с фильтрами, пробирки и.т.п.);

Хранить ПКО, ОКО и образцы ДНК в специальном холодильнике отдельно от других компонентов набора;

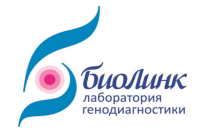

Использованные реагенты утилизировать как клинические отходы.

## <span id="page-6-0"></span>9. Перед началом работы

• Помимо образцов в каждый эксперимент должен быть включен контроль без матрицы (вода для ПЦР);

• ПЦР смесь, смеси праймеров ПКО и ОКО следует размораживать при комнатной температуре, проверяя, чтобы раствор полностью растаял. Перед открытием пробирки необходимо перемешать на вортексе и кратко центрифугировать, чтобы собрать всю жидкость на дне;

• После приготовления смесей для ПЦР важно сразу убирать оставшиеся реагенты на  $-20^{\circ}$ С.

### <span id="page-6-1"></span>10. Проведение аллель-специфичной ПЦР в режиме реального времени

#### 10.1. Приготовление смеси для ПЦР.

<span id="page-6-2"></span>10.1.1. Рассчитать необходимое количество ПЦР смеси, праймеров и воды для тестирования клинических образцов. ПКО, ОКО и контроля воды без матрицы с учетом погрешности при пипетировании. Состав реакционной смеси на 1 реакцию приведен в Таблице 2, для тестирования N образцов это количество необходимо умножать на (N + 4).

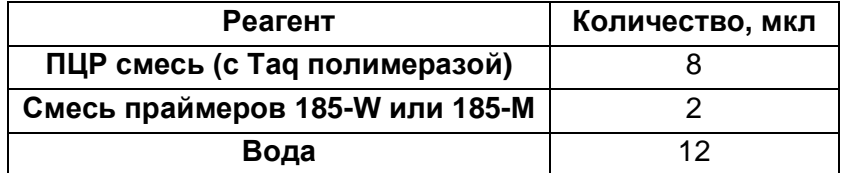

Таблица 2. Количество реагентов на 1 реакцию:

Пример расчета необходимого количества реагентов для тестирования 5 образцов ДНК:

ПЦР смесь (с Тад ДНК полимеразой) = 8 мкл х (5+4) = 72 мкл, Смесь праймеров 185-W (или 185-M) = 2 мкл х (5+4) = 18 мкл **Вода** =  $12 \times (5+4) = 108$  мкл

Примечание! Если концентрация образца ДНК слишком мала для получения корректного результата, то в реакционную смесь нужно внести больший объём исследуемого образца, уменьшив при этом объём воды (например, 6 мкл ДНК и 9 мкл воды)

10.1.2. Приготовить и промаркировать две 1,5 мл пробирки: «М» (для реакционной смеси, содержащей праймеры на мутацию BRCA1 185delAG) и «W» (для реакционной смеси, содержащей праймеры на дикий тип BRCA1 без мутации).

10.1.3. Быстро разморозить при комнатной температуре или при 37°С ПЦР смесь (пробирка №3, желтая крышка) и смеси праймеров (пробирки № 1 и 2, зеленая и

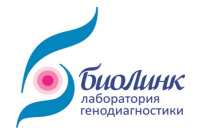

фиолетовая крышки) до полного растворения. Перемешать на вортексе или переворачивая пробирку 4-5 раз, центрифугировать закрытые пробирки на миницентрифуге в течение 5 сек, чтобы собрать капли на дно.

Использовать немедленно. время нахождения смесей  $n<sub>D</sub>u$ комнатной температуре должно быть минимальным.

10.1.4. Приготовить две общие реакционные смеси в пробирках на 1.5 мл согласно расчету (пункт 10.1.1): внести в каждую пробирку расчетное количество ПЦР смеси, воду и добавить смесь праймеров «185-W» (или «185-M») в соответствующие промаркированные пробирки, тщательно перемешать, используя вортекс. Реакционные смеси готовы.

Неиспользованные остатки исходной ПЦР смеси и праймеров немедленно поместить на -20°С!

10.1.5. Подготовить и промаркировать на стенке 96-луночную планшету или 8луночные стрипы для ПЦР.

Важно! ВО ИЗБЕЖАНИЕ ЗАГРЯЗНЕНИЯ ОПТИКИ АМПЛИФИКАТОРА НЕ МАРКИРОВАТЬ НА КРЫШКАХ

Добавить в лунки по 22 мкл готовых реакционных смесей «W» и «М». При тестировании 5ти образцов можно располагать реакции по схеме на Рис.2. При этом «W» ПЦР смесь вносится в лунки ряда D, «М» ПЦР смесь - в лунки ряда Е.

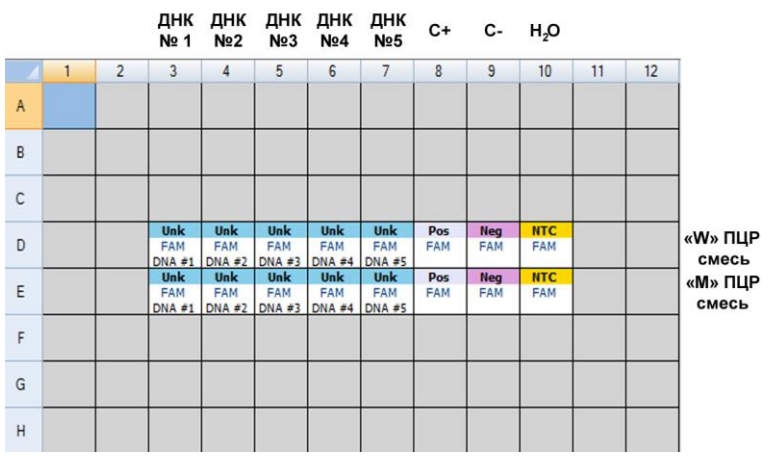

Рисунок. 2 Схема размещения образцов в блоке амплификатора при тестировании 5 препаратов ДНК. Идентичная ПЦР смесь вносится в лунки одного горизонтального ряда, а идентичные образцы - в лунки одного столбца. «Н<sub>2</sub>О» – контроль без матрицы (реакция без ДНК, NTC), «С+» - ПКО (ДНК с мутацией BRCA1 185delAG), «С-» - ОКО (ДНК без мутации BRCA1 185delAG).

10.1.6. Разморозить и перемешать в течение 3-5 сек на вортексе ПКО и ОКО (пробирки №4 и 5, бесцветная и красная крышки). Центрифугировать в течение 5-10 сек, чтобы собрать капли на дно.

10.1.7. Добавить соответствующую ДНК в каждую лунку согласно схеме (Рис. 2):

3 мкл воды в лунки для контроля без матрицы (столбец 10),

3 мкл ОКО в лунки для отрицательного контроля (столбец 9),

3 мкл ПКО в лунки для положительного контроля (столбец 8),

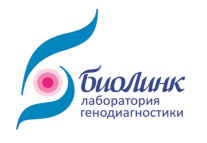

3 мкл ДНК клинических образцов в соответствующие лунки (столбцы 3-7).

 $10.1.8.$ Закрыть крышки. легко перемешать постукивая по стенке. Центрифугировать в течение 2 мин при 2000 об/мин, чтобы собрать жидкость на дне пробирок.

<span id="page-8-0"></span>10.1.9. Установить стрипы/планшет в блок амплификатора. Для прогрева прибора включить его за 10 минут до начала использования.

#### 10.2. Программирование амплификатора CFX96 (Bio-Rad)

#### 10.2.1. Создание протокола

10.2.1.1. В окне Experiment Setup во вкладке Protocol выбрать Create New для создания нового протокола. Откроется окно **Protocol Editor** (Рис. 3).

10.2.1.2. В окне Protocol Editor задать этапы реакции в соответствии с Таблицей 3. Задать объем образца 25 мкл в поле Sample volume.

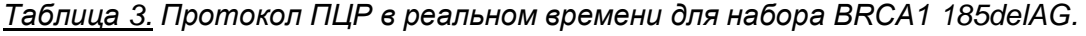

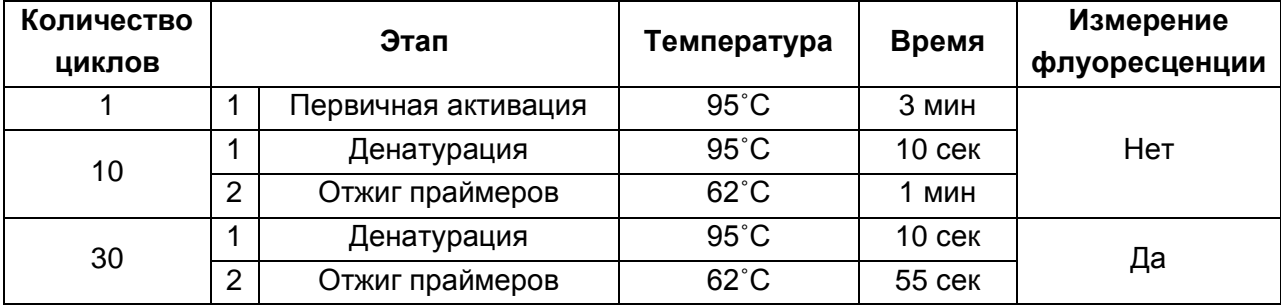

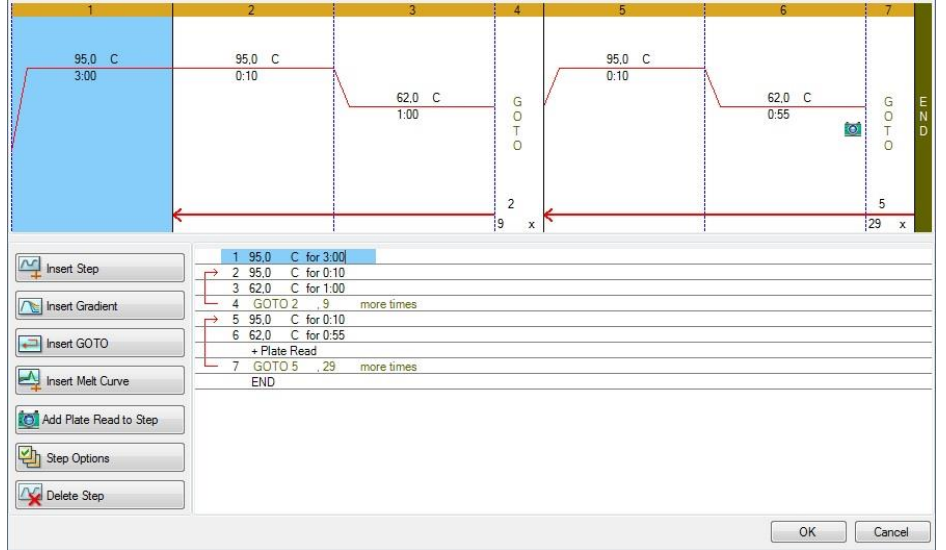

Рисунок 3. Создание протокола в окне Protocol Editor.

10.2.1.3. Нажать Ok. Задать название протокола в диалоговом окне Save As, затем нажать Save.

Для детального описания как задать параметры для ПЦР в реальном времени см. инструкцию к программному обеспечению амплификатора.

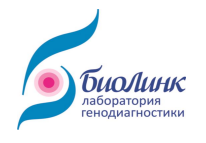

#### 10.2.2. Задание планшеты

10.2.2.1. В окне Experiment Setup во вкладке Plate выбрать Create New. Откроется окно Plate Editor (Рис. 4).

10.2.2.2. Нажать кнопку Select Fluorophores (Рис. 4, 1) и выбрать флуорофор FAM.

10.2.2.3. Выделить ячейки и выбрать тип образца в выпадающем меню Sample type (Unknown для анализируемых образцов, Positive control для ПКО, Negative control для ОКО и NTC для контроля без матрицы (воды) (Fig. 4, 2) и поставить галочку напротив флуорофора  $FAM$  (Рис. 4, 3).

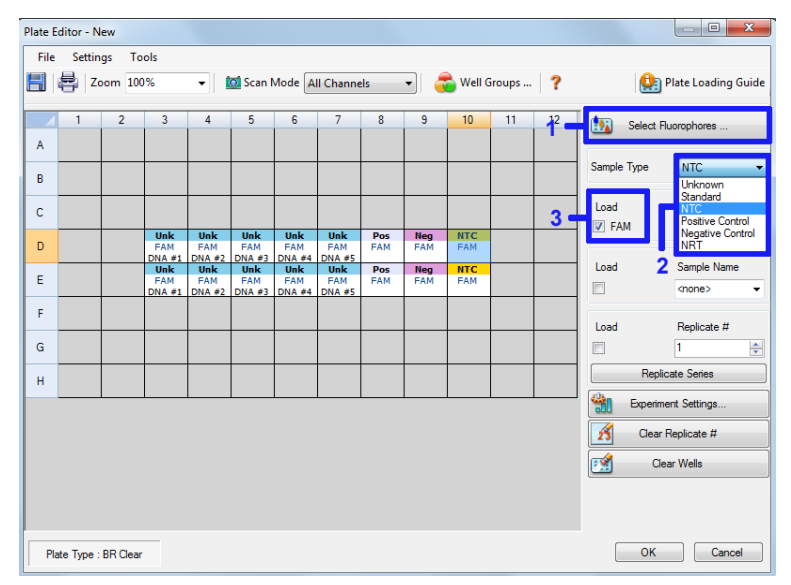

Рисунок 4. Задание планшеты в окне Plate Editor.

10.2.2.4. При необходимости задать Наименование образца в поле Sample Name и номер повтора в поле Replicate number при постановке в дублях

10.2.2.5. Сохранить заданную планшету, нажав Ок. Задать новое название файла или сохранить поверх предыдущей версии.

Для детального описания как задать параметры для ПЦР в реальном времени см. инструкцию к программному обеспечению амплификатора.

#### 10.2.3. Запуск протокола

10.2.3.1. Во вкладке Start Run окна Experiment Setup нажать кнопку Open Lid. Установить стрипы/планшет в блок амплификатора в соответствии с заданными параметрами и нажать кнопку Close Lid чтобы закрыть крышку.

10.2.3.2. Проверить, что заданы правильные Protocol и Plate;

- Нажать кнопку Start Run;
- Задать название файла в диалоговом окне Save Optical Data File.
- $\bullet$  Hawath OK

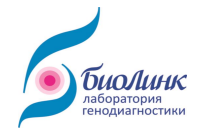

Когда ПЦР будет запущен, откроется окно Run Details, во вкладке Real-Time Status можно следить за ходом ПЦР в режиме реального времени.

10.2.3.4. По окончании ПЦР автоматически откроется окно Data Analysis с результатами.

#### <span id="page-10-0"></span>11 Анализ результатов

Результаты ПЦР учитываются путем сравнения графиков кривых флуоресценции для каждого образца ДНК между реакционными смесями «М» и «W» (см. Рис.1).

В качестве ориентира используют графики кривых флуоресценции для ПКО (содержащего мутацию BRCA1 185delAG) и ОКО (не содержащего мутацию).

11.1. Открыть окно Data Analysis. Программа автоматически выставит уровень фона для каждой лунки и рассчитает значение Ct.

11.2. Открыть вкладку Quantitation Data, чтобы увидеть таблицу со значениями Ct.

11.3. Проверить значение Сt контроля без матрицы (реакция без ДНК, "Н<sub>2</sub>О"): допустимо значение Ct≥28.

Если значение Ct<sub>H2O</sub> <28, то это является признаком неспецифической реакции (контаминация реакционной смеси, праймер-димеры) и требует повторения анализа.

Если при повторном анализе значение  $Ct_{H2O}$  остается < 28, то ПЦР смесь необходимо заменить на новую.

11.4. Для лунок, содержащих смесь праймеров «185-W». Проверить Сt ПКО и ОКО. Допустимо значение 15 ≤ Ct ≤ 25.

Если значение Ct > 25, то это признак неэффективной реакции и требует повторения анализа.

11.5. Для лунок, содержащих смесь праймеров «185-М». Проверить Сt ПКО и ОКО.

Для ПКО (с мутацией) допустимо значение 15 ≤ Ct ≤ 25.

Если значение Ct > 25, то это признак неэффективной ПЦР и необходимо повторить реакцию.

Для ОКО (без мутации) допустимо значение Ct ≥ Ct с праймерами «185-W» +12.

Если значение Ct < Ct с праймерами «185-W» +12, то это признак неспецифической реакции (контаминация реакционной смеси, праймер-димеры) и требует повторения анализа.

11.6. Для каждого клинического образца сравнить кривые амплификации для лунок со смесью праймеров «185-W» и «185-M».

Образец является положительным (содержащим мутацию), если при использовании смесей праймеров 185-М и 185-W появляются кривые амплификации, пересекающие порог флуоресценции с разницей не более чем в 1 цикл (в идеальном случае одна кривая должна накладываться на другую).

Образец является отрицательным (без мутации), если при использовании смесей праймеров 185-М и 185-W появляются кривые амплификации, пересекающие

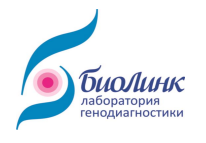

порог флуоресценции с разницей не менее чем в 12 циклов (в идеальном случае кривая 185-М не появляется).

Внимание! При внесении в реакционную смесь с использованием праймеров 185-М большого количества (более 400 - 500 нг) исследуемой ДНК возможно появление неспецифической кривой флуоресценции, но не ранее, чем через 8 циклов после появления кривой специфической ПЦР для данного образца.

#### <span id="page-11-0"></span>12. Техническая поддержка

С техническими вопросами обращаться в ООО «БиоЛинк»: 630090, Россия, г. Новосибирск, ул. Николаева, д. 13. Тел.: +7 (383) 209-32-40. E-mail: info@biolinklab.ru